### **СОГЛАСОВАНО**

Генеральный директор ООО «НТЦ СОТСБИ»

В. Ю. Гойхман OTBs. M.n. «Н<sup>кО7</sup>» февраля 2022 г.  $\widehat{\text{COTCE}}_{H}$  , **KT-NETER** 

# **Государственная система обеспечения единства измерений**

# СИСТЕМЫ ИЗМЕРЕНИЙ ПЕРЕДАЧИ ДАННЫХ

## 7750 SR

Методика поверки

5295-019-46451943-2021 МП

ř

## Содержание

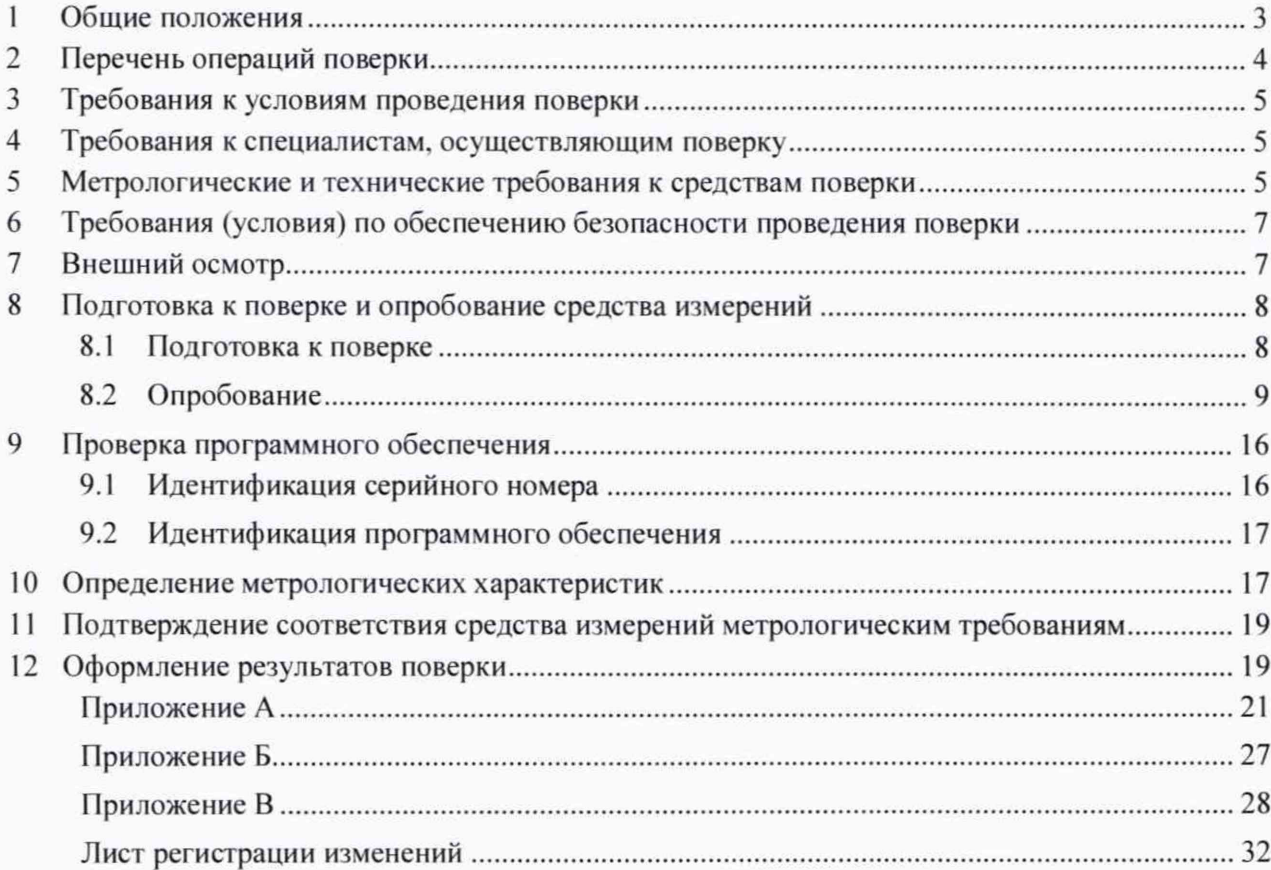

### **1 Общие положения**

1.1 Настоящая методика поверки (далее также - МП) распространяется на системы измерений передачи данных 7750 SR (далее – СИПД), производства Nokia Solutions and Networks Oy, Финляндия, и устанавливает объем, методы и средства первичной и периодической поверок.

1.2 СИПД является виртуальной (функциональной) системой комплекса оборудования с измерительными функциями: маршрутизатор серии 7750 SR моделей Nokia 7750 SR-1, Nokia 7750 SR-le, Nokia 7750 SR-2e, Nokia 7750 SR-2s, Nokia 7750 SR-7, Nokia 7750 SR-12 (SW rel. 19; 20; 21; 22), производства Nokia Solutions and Networks Oy, Финляндия, предназначенного для применения на сети связи общего пользования в качестве оборудования коммутации и маршрутизации пакетов информации сетей передачи данных.

1.3 СИПД 7750 SR выполняет следующие функции: измерение количества (объема) информации при приеме/передачи данных; сбор и хранение исходных данных (учетной информации); передачу учетной информации в автоматические системы расчетов.

1.4 Методика разработана в соответствии с требованиями приказа Минпромторга России №2907 от 28.08.2020, рекомендацией РМГ 51-2002 «ГСИ Документы на методики поверки средств измерений. Основные положения» и ГОСТ Р 8.973-2019 «ГСИ. Национальные стандарты на методики поверки. Общие требования к содержанию и оформлению».

1.5 При проведении поверки обеспечена прослеживаемость результатов измерений по государственной поверочной схеме для технических систем и устройств с измерительными функциями, осуществляющих измерения объемов (количества) цифровой информации (данных), передаваемых по каналам интернет и телефонии по ГОСТ Р 8.873-2014.

#### $\overline{2}$ Перечень операций поверки

2.1 При проведении поверки должны выполняться операции, указанные в таблице 1.

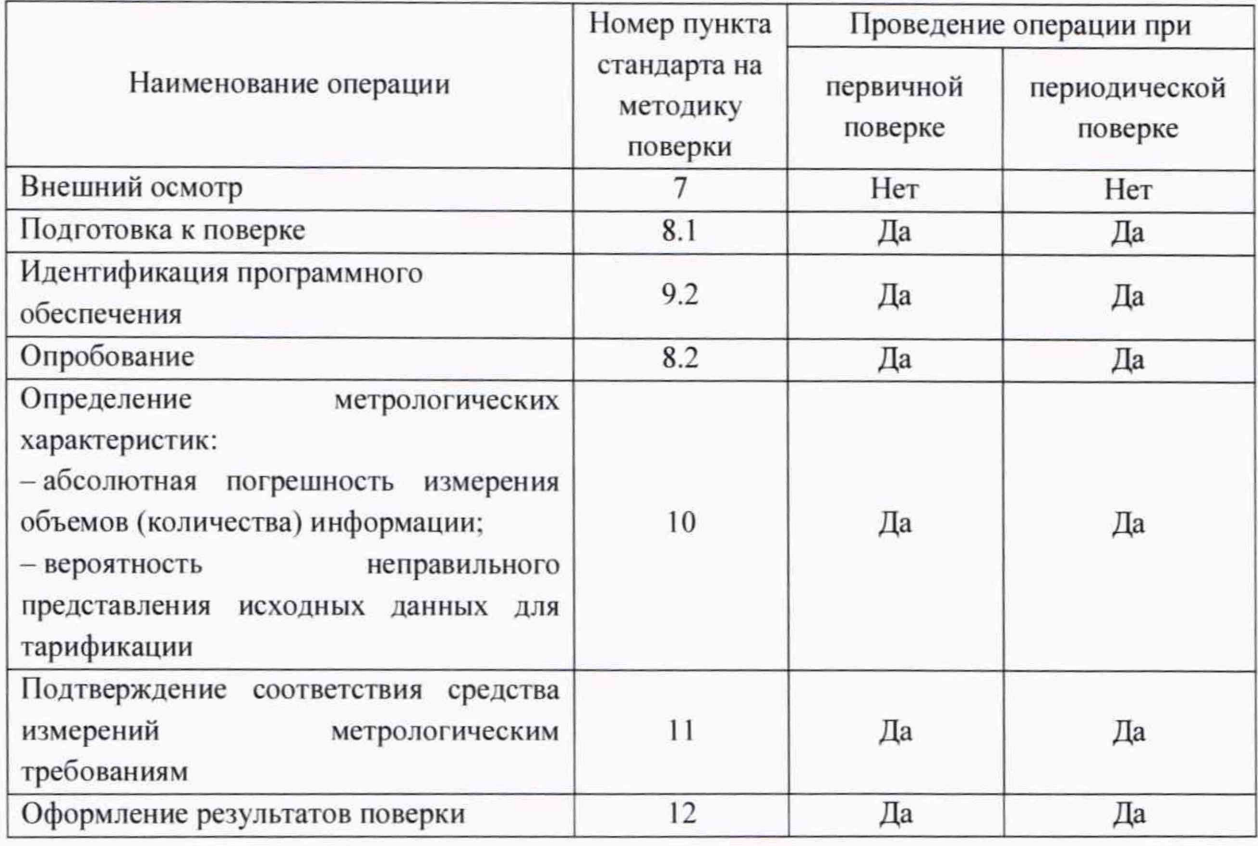

Таблица 1 - Операции поверки

2.2 При использовании средств поверки, указанных в таблице 2, норма времени на проведение первичной и периодической поверок составляет не более 15 минут при задействовании 4-х информационно-измерительных каналов со скоростью передачи данных не менее 100 Мбит/с. При уменьшении задействованных ИИК норма времени кратно увеличивается.

2.3 Не допускается проведение поверки меньшего числа измеряемых величин или на меньшем поддиапазоне измерений.

2.3 В случае получения отрицательных результатов при выполнении любой из операций, приведенной в таблице 1, поверка прекращается, а владелец СИ извещается об отрицательных результатах поверки. Повторная поверка проводится после проверки параметров сети и СИПД.

#### <span id="page-4-0"></span>**3 Требования к условиям проведения поверки**

При проведении поверки должны соблюдаться следующие условия:

![](_page_4_Picture_105.jpeg)

Прибор СИГМА должен находится в зоне уверенного приема сигналов сети подвижной радиотелефонной связи.

#### <span id="page-4-1"></span>**4 Требования к специалистам, осуществляющим поверку**

К проведению поверки допускаются лица:

- изучившие документ «Системы измерений передачи данных 7750 SR. Руководство по эксплуатации. 5295-019-46451943-2021РЭ». эксплуатационную документацию на основные и вспомогательные средства поверки и настоящую методику поверки;
- имеющие навык работы в операционной среде Linux, пакетах офисных программ;
- обладающие компетенциями в области IP-технологий.

#### **5 Метрологические и технические требования к средствам поверки**

5.1 При проведении поверки должны применяться средства поверки и эталоны, приведенные в таблице 2.

5.3 Для определения условий проведения поверки используют вспомогательные средства поверки, указанные в таблице 2.

5.4 Эталоны единиц величин должны быть утвержденного типа в соответствии с пунктом 6 Положения об эталонах единиц величин, используемых в сфере государственного регулирования обеспечения единства измерений, утвержденного постановлением Правительства Российской Федерации от 23 сентября 2010 г. N 734.

5.5 Средства измерений должны быть утвержденного типа.

5.6 Эталоны единиц величин и средства измерений, применяемые в качестве эталонов единиц величин, должны быть исправны и поверены с присвоением соответствующего разряда по требованию государственных поверочных схем

5.7 Результаты поверки применяемых средств измерений и эталонов должны быть подтверждены сведениями о результатах поверки средств измерений и эталонов, включенными в Федеральный информационный фонд по обеспечению единства измерений или свидетельством о поверке.

![](_page_5_Picture_211.jpeg)

Таблица 2 - Средства поверки

**характеристик поверяемых СИ с требуемой точностью.**

**2) В приложении А приведены характеристики прибора СИГМА и математический аппарат, положенный в основу обработки результатов поверки (испытаний).**

**3) В приложении Б приведены таблицы результатов поверки**

#### <span id="page-6-0"></span>6 Требования (условия) по обеспечению безопасности проведения поверки

6.1 Помещение для проведения поверки должно соответствовать правилам техники безопасности и производственной санитарии.

6.2 При проведении поверки необходимо соблюдать правила техники безопасности, определенные в эксплуатационных документах на средства поверки и поверяемые СИ.

6.3 При проведении поверки запрещается:

- проводить работы по монтажу и демонтажу применяемого в поверке оборудования:
- производить работы по подключению соединительных кабелей при включенном питании прибора СИГМА.

6.5 Процесс проведения поверки не относится к работам с вредными или особо вредными условиями труда.

6.6 Безопасность поверителей и обслуживающего персонала при поверке СИПД на месте установки должна обеспечиваться конструкцией оборудования в соответствии с требованиями ГОСТ 12.1.038. ГОСТ 12.1.045, ГОСТ 12.2.003. ГОСТ 12.2.007.0. ГОСТ 25861 и технической документацией на комплекс оборудования, в состав которого входит СИПД.

#### <span id="page-6-1"></span>7 Внешний осмотр

7.1 В связи с тем. что СИПД является виртуальной (функциональной) системой комплекса оборудования с измерительными функциями: маршрутизатор серии 7750 SR моделей: Nokia 7750 SR-1. Nokia 7750 SR-le. Nokia 7750 SR-2e. Nokia 7750 SR-2s. Nokia 7750 SR-7. Nokia 7750 SR-12 (SW rel. 19; 20; 21: 22). то внешний осмотр не проводится. Проверка комплектности не требуется.

#### <span id="page-7-0"></span>**8 Подготовка к поверке и опробование средства измерений**

#### **8.1 Подготовка к поверке**

8.1 Перед проведением поверки необходимо провести следующие подготовительные работы:

8.1.1 Получить у оператора связи, на сети которого эксплуатируется оборудование с измерительными функциями с поверяемой СИПД. сетевые настройки и авторизационные данные для 8-ми Ethernet-KOMmieKTOB (сетевых окончаний) используемого прибора СИГМА. От количества используемых комплектов напрямую зависит количество информационноизмерительных каналов прибора СИГМА (1, 2 или 4. соответственно), которые будут задействованы при проведении поверки. Использование большего числа ИИК позволяет кратно уменьшить время проведения поверки.

Настройки сети и оборудования с измерительными функциями должны обеспечивать маршрутизацию и коммутацию пакетов информации между сетевыми окончаниями прибора СИГМА, выступающими в качестве автоабонентов на весь период поверки. В случае применения технологии VLAN коммутационное оборудование сети доступа должно обеспечивать установку и снятие тегов IP-пакетов. Все расходы на услуги связи несет лицо, предоставившее СИПД на поверку.

8.1.2 Для настройки испытания согласовать с оператором связи параметры доступа к пакетной сети: логины, пароли и сетевые параметры (IP-адреса, маску сети), привязанные к тестовым комплектам.

8.1.3 Проверить срок действия свидетельств о поверке на применяемые средства поверки.

8.1.4 Подготовить прибор СИГМА к работе согласно руководству по эксплуатации. Сетевые кабели должны быть подключены к прибору до момента его включения.

8.1.5 Синхронизировать текущее время прибора СИГМА с национальной шкалой времени Российской Федерации UTC (SU) посредством доступа к серверам точного времени с использованием протокола NTP или с помощью приемника сигналов точного времени глобальных навигационных спутниковых систем ГЛОНАСС/GPS.

8.1.6 Собрать схему измерений в соответствии с рисунком 1.

![](_page_8_Figure_2.jpeg)

Рисунок 1 - Схема поверки СИПД

#### Опробование 8.2

8.2.1 Опробование производят по схеме в соответствии с рисунком 1 в следующей последовательности:

включить питание прибора СИГМА. После автоматического запуска операционной  $\overline{a}$ системы Linux, на рабочем столе появляются пиктограммы: СИГМА-СИПД, СИГМА-Таксофон, СИГМА-СИДС (Рисунок 2), ассоциированные с программным обеспечением СИГМА;

![](_page_8_Picture_7.jpeg)

Рисунок 2

щелкнуть по пиктограмме СИГМА-СИПД, открывается основное окно подпрограммы СИГМА-СИПД (Рисунок 3);

![](_page_9_Figure_2.jpeg)

Рисунок 3

создать новое испытание, для чего надо щелкнуть по кнопке «Создать» (Рисунок 4) и  $\qquad \qquad$ ввести в бокс «Имя испытания» название нового испытания, например, название 7750 SR;

![](_page_10_Picture_37.jpeg)

Рисунок 4

перейти во вкладку «Исходные данные/Комплекты/Основные данные» (Рисунок 5) и  $\overline{\phantom{0}}$ ввести исходные данные в боксе «Выбор сети»;

| Lurma                                                                        | 11.11353                     |                              | Формирователь-измеритель универсальный. |                                      |           |                                                |                   |
|------------------------------------------------------------------------------|------------------------------|------------------------------|-----------------------------------------|--------------------------------------|-----------|------------------------------------------------|-------------------|
|                                                                              | Исходные данные              |                              | Испытания                               | Статистика                           |           |                                                |                   |
| Меню                                                                         | Комплекты<br><b>Ethernet</b> | $\mathcal{N}$                | крмплекта<br>IP.                        | <b>IP</b> назначения                 | N         | Pons                                           |                   |
| - Комплекты<br>√ √ Основные данные<br>Пароли<br>• План испытаний<br>Критерии | □ Сотовые                    | <b>E 1</b><br>E <sub>2</sub> | 2.168.100.254/24<br>2.168.101.254/24    | 2.168.101.254/24<br>2.168.100.254/24 | ı         | M<br>B                                         | $\blacksquare$    |
|                                                                              | Получить IP                  | E 3                          | 2.168.102.253/24                        | 2.168.103.253/24                     |           | $1$ HCX                                        | ×                 |
|                                                                              | Блок/Разбл                   | $E = 4$<br>E <sub>5</sub>    | 2.168.103.253/24<br>2.168.104.253/24    | 2.168.102.253/24<br>2.168.105.253/24 | 13<br>16  | $\blacksquare$<br>$\blacksquare$               | ٠                 |
|                                                                              | Задать IP адрес              | 足 6                          | 2.168.105.253/24                        | 2.168.104.253/24                     | $\vert$ 5 | E                                              |                   |
|                                                                              | динамически                  | $E$ 7<br><b>正 8</b>          | 2.168.106.253/24<br>2.168.107.253/24    | 2.168.107.253/24<br>2.168.106.253/24 | la        | 1.9008<br># BX                                 |                   |
|                                                                              | статически                   | N                            | Имя оператора                           | Тип сети                             | N         | Pons:                                          |                   |
|                                                                              |                              | $\Gamma$ 9<br>E.10           | Забложировано<br>Заблокировано          | Заблокировано<br>Заблонировано       | 9<br>10   | $\mathbf{E}$ MC <sub>X</sub><br>$\blacksquare$ | $\mathbf{r}$<br>× |
|                                                                              | Выбор сети                   | $C$ 11                       | Заблокировано                           | Забложировано                        | 11        | $1$ WEX                                        | $\blacksquare$    |
|                                                                              | <b>GSM</b>                   | $\Gamma$ 12                  | Заблокировано                           | Заблокировано                        | 12        | $H$ $W$                                        | ٠                 |
|                                                                              | <b>UMTS</b>                  | $E$ 13                       | Заблокировано                           | Заблокировано                        | 13        | B                                              |                   |
|                                                                              | UTE                          | $E$ 14                       | Заблокировано                           | Заблокировано                        | 14        | B                                              | ٠                 |
|                                                                              | Выбрать                      | $E$ 15                       | Забложировано                           | Заблокировано                        | 15        | B X                                            |                   |
|                                                                              | Инициировать                 | $C$ 16                       | Забложировано                           | Заблокировано                        | 16        | 1.8x                                           |                   |

Рисунок 5

перейти во вкладку «Основные данные/Пароли» (Рисунок 6) и ввести в  $\overline{\phantom{0}}$ соответствующие окна: Логин и Пароль для Ethernet комплектов, полученные от оператора;

|                                          |    |       | Исходные данные    | Испытания                 | Статистика  |
|------------------------------------------|----|-------|--------------------|---------------------------|-------------|
| Меню                                     |    |       | Ethernet комплекты |                           |             |
| - Комплекты                              | N  | Логин | Пароль             | □ Псевдони» □ Адрес шлюза |             |
| Основные данные                          |    | user1 | passi              | ним порта                 | Алпес шлюза |
| $\vee$ $\vee$ Пароли<br>• План испытаний | 2  | user2 | pass2              | ним порта                 | Адрес шлюза |
| Критерии                                 | 3  | user3 | pass3              | HMM NODTa                 | Апрес шлюза |
|                                          | 4  | user4 | pass4              | ним порта                 | Адрес шлюза |
|                                          | 5  | user5 | pass5              | ним порта                 | Адрес шлюза |
|                                          | 6  | user6 | pass6              | ним порта                 | Адрес шлюза |
|                                          |    | user7 | pass?              | ним порта                 | Адрес шлюза |
|                                          | 8  | user8 | pass8              | ним порта                 | Адрес шлюза |
|                                          |    |       | Сотовые комплекты  |                           |             |
|                                          | N  | Логин | Пароль             | Номер телефона            | APN         |
|                                          | 9  |       |                    |                           |             |
|                                          | 10 |       |                    |                           |             |
|                                          | 11 |       |                    |                           |             |
|                                          | 12 |       |                    |                           |             |
|                                          | 13 |       |                    |                           |             |
|                                          | 14 |       |                    |                           |             |
|                                          |    |       |                    |                           |             |

Рисунок 6

перейти во вкладку «Исходные данные/План испытаний» (Рисунок 7) и создать для опробования один этап, согласно содержимому таблицы 3;

![](_page_11_Picture_35.jpeg)

#### Таблица 3

![](_page_12_Figure_2.jpeg)

Рисунок 7

перейти во вкладку «Испытания» и сохранить исходные данные, щелкнув по кнопке  $\qquad \qquad$ «Сохранить» (Рисунок 8).

Настройка для опробования готова к запуску.

![](_page_12_Picture_95.jpeg)

Рисунок 8

- Для старта испытаний необходимо нажать на кнопку «Старт», прибор автоматически  $\rightarrow$ выполнит программу опробования;
- После выполнения программы необходимо запросить у оператора учетный файл и  $\equiv$ скопировать его с уникальным именем испытания в папку sigma\_ip/SIPD прибора СИГМА;

Далее необходимо выполнить конвертацию учетного файла (см. Приложение В) и  $$ выполнить расчет испытания.

Для этого перейти в меню «Статистика/Выбор испытания/Расчет» (Рисунок 9). Выбрать файл испытания, созданные ПО СИГМА после проведения опробования, нажав соответствующую кнопку интерфейса.

Выбрать файл результат, полученный после конвертации учетного файла СИПД, нажав соответствующую кнопку интерфейса.

![](_page_13_Picture_54.jpeg)

Рисунок 9

Перейти в меню «Статистика/Данные расчета/Итоговые» (Рисунок 10), затем  $\overline{\phantom{0}}$ последовательно в меню «Статистика/Данные расчета/Погрешность» (Рисунок 11), в меню «Статистика/Данные расчета/Интервалы» (Рисунок 12).

![](_page_14_Picture_19.jpeg)

Рисунок 10

| Curma                                               | <b>PEEFFF</b>            |                    | Формирователь-измеритель универсальный         |                                                                     |
|-----------------------------------------------------|--------------------------|--------------------|------------------------------------------------|---------------------------------------------------------------------|
|                                                     | Исходные данные          | Испытания          | Статистика                                     |                                                                     |
| Меню                                                | Файл испытания           | <b>MP</b>          | Файл результат                                 | SIPD 2.csv<br><b>SVELT</b>                                          |
| - Выбор испытаний<br>Pacvet<br>Конвертация          | N stana                  | Объем<br>измерений | Систематическая<br>составляющая<br>погрешности | CKO<br><b>СИСТЕМАТИЧЕСКОЙ</b><br><u>составляющей</u><br>погрешности |
| - Данные расчета<br><b><i><u>MTOFOBLIE</u></i></b>  | $\mathbf{1}$<br>Суммарно | 1KiB               | $\circ$<br>$\sigma$                            | $\alpha$<br>$\alpha$                                                |
| Интервалы<br>Данные СИПД<br>• Протокол<br>Версия ПО |                          |                    |                                                |                                                                     |

Рисунок 11

![](_page_15_Picture_46.jpeg)

Рисунок 12

- Оценить результаты опробования (успешно, неуспешно):

а) при успешном результате опробования (погрешность СИПД для каждой сессии не превышает ±10 байт, конвертация учетного файла успешна) поверка продолжается;

б) при неуспешном результате (погрешность СИПД хотя бы для одной сессии превышает +10 байт, или конвертация учетного файла не успешна), поверка прекращается до поиска и устранения неисправности.

#### <span id="page-15-0"></span>9 Проверка программного обеспечения

#### $9.1$ Идентификация серийного номера

9.1.1 Идентификация серийного номера осуществляется методом визуального осмотра оборудования с измерительными функциями, в состав которого входит СИПД, на наличие заводского или серийного номера.

#### <span id="page-16-0"></span>9.2 Идентификация программного обеспечения

9.2.1 Идентификационные данные программного обеспечения определяются при участии технического персонала, обслуживающего СИПД, в соответствии с эксплуатационной документацией на оборудование с измерительными функциями.

Результаты поверки считать положительными, если идентификационные данные соответствуют данным, указанным в таблице 4.

Таблица 4 - Идентификационные данные ПО

![](_page_16_Picture_73.jpeg)

Пример результата выполнения команды show version приведен ниже:

\*A:UP1-SR7-FP3# show version FiMOS.C.22.2.B1.3 cpm/hops64 Nokia 7750 SR Copyright (c) 2000-2022 Nokia. All rights reserved. All use subject to applicable license agreements. Built on Fri Jan 28 18:28:22 PST 2022 by builder in /builds/c/222B/B1-3/panos/main/sros A: UP1-SR7-FP3#

#### 10 Определение метрологических характеристик

10.1 Поверку СИПД проводят на репрезентативных выборках комплексным (сквозным) методом, суть которого заключается в многократной подаче на вход испытываемого оборудования заведомо известного (эталонного) значения объема (количества) информации, а по средствам отображения информации (дисплей или учетные файлы) определяют объем (количество) информации для каждого соединения, измеренные СИПД, с дальнейшей обработкой и оценкой метрологических характеристик (МХ).

10.2 Для СИПД нормируются следующие МХ:

пределы допускаемой абсолютной погрешности измерения объемов (количества) информации, принимаемой в IP соединении, в диапазоне от 10 байт до 100 Мбайт,  $\pm 10$ : байт

вероятность неправильного представления исходных данных для тарификации. не более  $0.0001.$ 

10.3 В процессе поверки для СИПД определяются:

- систематическая составляющая погрешности;
- СКО (среднеквадратическое отклонение) для суммарной, систематической и случайной составляющих погрешности;
- 95%-ный доверительный интервал систематической составляющей погрешности и СКО систематической составляющей погрешности.

10.4 Определение метрологических характеристик производят по схеме в соответствии с рисунком 1.

Для определения МХ создается 4 этапа (

Рисунок 13) в соответствии с содержимым таблицы 3, аналогично пункту 8.2.

![](_page_17_Figure_10.jpeg)

Рисунок 13

При необходимости можно установить дополнительные настройки испытаний, расположенные в нижней части окна.

Процедуру испытаний прибор СИГМА выполняет автоматически - формирует необходимое количество IP соединений различного эталонного объема.

# <span id="page-18-0"></span>11 Подтверждение соответствия средства измерений метрологическим требованиям

11.1 Обработка результатов измерений и определение MX (раздел 10) производится полностью автоматически в приборе СИГМА по соответствующей программе.

11.2 Результаты поверки СИПД считаются положительными, если для всех соединений погрешность измерения объема (количества) информации не превышает предельное значение, приведенное в описании типа, и отсутствуют потери учетных данных из-за неправильного определения номера автоабонента или автоответчика.

11.3 Результаты поверки СИПД считаются отрицательными, если хотя бы для одного соединения погрешность измерения объема информации превышает предельное значение, приведенное в описании типа, и имеется потеря учетных данных из-за неправильного определения номера автоабонента или автоответчика.

11.4 При отрицательных результатах поверки СИПД после устранения причин проводится повторная поверка в объеме первичной поверки.

11.5 СИПД 7750 SR не применяется в качестве эталонов.

#### 12 Оформление результатов поверки

12.1 Результаты поверки заносят в протокол. Форма протокола произвольная, рекомендуемая форма записи таблицы результатов приведена в Приложении Б. После выполнения расчета средствами ПО СИГМА поверителем может быть сформирован протокол, содержащий результаты поверки.

12.2 Сведения о результатах поверки в целях подтверждения поверки должны быть переданы в Федеральный информационный фонд по обеспечению единства измерений.

12.3 В случае положительных результатов поверки по заявлению владельца средства измерений или лица, представившего его на поверку, выдается свидетельство о поверке, оформленное по установленной форме.

12.4 В случае отрицательных результатов поверки (не подтверждено соответствие средств измерений метрологическим требованиям) выдается извещение о непригодности к применению средства измерений.

 $\langle \hat{r}$ 

12.5 Конструкция оборудования с измерительными функциями: маршрутизатор серии 7750 SR моделей Nokia 7750 SR-1, Nokia 7750 SR-1e, Nokia 7750 SR-2e, Nokia 7750 SR-2s, Nokia 7750 SR-7, Nokia 7750 SR-12 (SW rel. 19; 20; 21; 22), в состав которого входит СИ, не обеспечивает возможность нанесения знака поверки. Знак поверки наносится на свидетельство о поверке в виде наклейки, оттиска поверительного клейма или иным способом изготовленного условного изображения (в случае наличия заявления о выдачи свидетельства владельца СИ или лица, представившего их на поверку оформления свидетельства)

#### Приложение А

(справочное)

#### Характеристики прибора СИГМА

#### Математический аппарат обработки результатов испытаний

А.1 Формирователь - измеритель соединений универсальный СИГМА. Общие сведения.

Формирователь - измеритель соединений универсальный СИГМА предназначен для измерений на сетях связи длительности соединения (сеанса связи) и количества (объема) переданной и (или) принятой информации.

Формирователь - измеритель соединений универсальный СИГМА, далее прибор, представляет собой программно-аппаратную систему, состоящую из блока формирователяизмерителя со встроенным управляющим компьютером и пакета специального программного обеспечения СИГМА, версия 2.0, функционирующего в среде Linux.

Прибор может подключаться к поверяемым объектам по аналоговым абонентским линиям или с использованием технологий: Ethernet, GSM, UMTS, LTE.

В процессе работы прибор обеспечивает выполнение функций: переноса единиц объемов цифровой информации от государственного первичного эталона; формирования временных интервалов;

измерения временных интервалов;

измерения объемов информации;

статистическая обработка многократных измерений объемов информации и временных интервалов.

Конструктивно оборудование выполнено в виде приборного контейнера, содержащего рабочие ТЭЗы.

Основные МХ:

пределы допускаемой абсолютной погрешности формирования длительности IP соединений в  $±0,25;$ диапазоне от 1 до 3600 с, с пределы допускаемой абсолютной погрешности измерения длительности IP соединений в  $\pm 0.25$ : диапазоне от 1 до 3600 с, с погрешность переноса эталонных единиц количества (объемов) информации в диапазоне от 1  $0:$ байта до 1 Гбайт, байт погрешность измерения количества (объемов) информации, принимаемой в IP соединении, в  $±1$ : диапазоне от 1 байта до 1 Гбайт, байт пределы допускаемой абсолютной погрешности формирования длительности IP соединений в  $±0.25$ ; диапазоне от 1 до 3600 с, с

пределы допускаемой абсолютной погрешности измерения длительности IP соединений в диапазоне от 1 до 3600 с. с  $\pm 0.25$ : погрешность переноса эталонных единиц количества (объемов) информации в диапазоне от 1 байта до 1 Гбайт, байт  $0:$ погрешность измерения количества (объемов) информации, принимаемой в IP соединении, в диапазоне от 1 байта до 1 Гбайт, байт  $\pm 1$ .

#### А.2 Математический аппарат обработки результатов испытаний

#### А.2.1 Модель испытаний

Объектом испытаний являются СИ, которые измеряют объем проходящей через них информации, либо длительность осуществляемых соединений или сеансов связи соответственно.

Схема испытания состоит из последовательно осуществляемых опытов, в каждом из которых испытуемое устройство проводит измерение заведомо известного (эталонного) значения длительности или объема информации.

Результатом каждого опыта, то есть наблюдаемым событием, будет погрешность измерения, то есть разность между измеренным и подаваемым на вход эталонным значениями.

Результат считается успешным, если погрешность измерения меньше или равна заданному предельно допустимому значению и неуспешным - в противном случае.

Неуспешным, также, считается измерение, незафиксированное испытуемым устройством.

Обозначим вероятность успешного результата каждого измерения - р, тогда вероятность неуспешного результата  $q = 1 - p$ , где р – вероятность появления успешного события, а  $q$ вероятность появления неуспешного события (отказа).

Так как все измерения проводятся в одинаковых условиях - то эти вероятности (р и q) независимы и одинаковы для каждого опыта. Тогда, число успешных результатов S из n проводимых опытов - является случайной величиной, распределенной по биномиальному закону.

$$
P(S < s) = \sum_{k=0}^{s} {k \choose n} p^k (1-p)^{n-k},\tag{1}
$$

где P(S < s) - вероятность того, что число успешных результатов не превысит величины s, k - текущее значение величины S.

#### А.2.2 Критерии завершения испытаний

В ходе проведения испытаний требуется проверить, что оцениваемое значение  $\bar{q}$  < P0 при выбранном значении доверительной вероятности Рдов. Ро - это предельно допустимая вероятность измерений с погрешностью больше заданной.

Bероятность P(S<s) можно рассматривать, как вероятность попадания оцениваемой величины  $\overline{q}$  в заданный интервал [0, q], то есть должно выполняться соотношение  $P(S \le s) = P_{\text{max}}$ . или исходя из (1):

$$
\sum_{k=0}^{s} {k \choose n} (1 - P_0)^k P_0^{n-k} \ge P_{\text{AOB}} \, ; \tag{2}
$$

Из соотношения (2) находим s. Фактически это означает, что при вероятности отказа (ошибки измерения), равной P<sub>0</sub>, с вероятностью P<sub>лов</sub> будут успешными не более s измерений.

Иначе говоря, если в серии из n испытаний число отказов составит не более, чем  $y = (n - s)$ , то можно утверждать, вероятность неправильной работы контролируемой системы измерений - меньше предельно - допустимой. Обозначим это значение ун.

Аналогично, из соотношения (3), можно определить значение s и, соответственно, y = (n - s), при котором вероятность неправильной работы контролируемой системы измерений окажется больше предельно - допустимой. Обозначим его ув.

$$
\sum_{k=0}^{s} {k \choose n} P_0^{k} (1 - P_0)^{n-k} \ge P_{\text{AOB}} \tag{3}
$$

Таким образом, в процессе проведения испытаний, в соответствующие моменты времени, проводится анализ зафиксированного количества ошибок (отказов) у на соответствие границам у<sub>н</sub> и у<sub>в</sub>, определенным, в соответствие с (2) и (3) Примеры расчета при разных значениях допустимой вероятности отказа (ошибки измерения) приведены в таблицах A1 и A2.

Если у < у<sub>н</sub>, то испытания закончены, результат УСПЕШНО;

Если у > ув, то испытания закончены, результат НЕУСПЕШНО;

Если у<sub>н</sub> < у < у<sub>в</sub>, то испытания следует продолжать, ДАННЫХ НЕДОСТАТОЧНО.

#### А.2.3 Точечные и интервальные оценки погрешности

Пусть А - измеряемая величина, тогда оцениваемую нами погрешность обозначим х.

Погрешность измерений - случайная величина, значения этой величины можно вычислить для каждого измерения, как разность между значением, измеренным контролируемым прибором оборудованием значением формируемым И эталонным  $x_i = A u3M_i - A3T_i.$ 

Таким образом, имеем набор значений погрешности измерений от x<sub>1</sub> до x<sub>n</sub>.

Погрешность измерений является случайной величиной. На практике, полагают, что эта случайная величина имеет нормальное распределение. Это обусловлено тем, что погрешности измерений складываются из большого числа небольших возмущений, ни одно из которых не является преобладающим. Согласно же центральной предельной теореме сумма бесконечно большого числа взаимно независимых бесконечно малых случайных величин с любыми распределениями имеет нормальное распределение.

Реально, даже воздействие ограниченного числа возмущений, приводит к нормальному распределению результатов измерений и их погрешностей.

#### А.2.4 Систематическая составляющая погрешности

При многократных измерениях эффективной оценкой математического ожидания для группы из n наблюдений является среднее арифметическое  $\bar{x}$ :

$$
\overline{x} = \frac{1}{n} \sum_{i=1}^{n} x_i
$$
 (4)

Формула (4) - определяет систематическую составляющую погрешности.

#### А.2.5 Среднеквадратическое отклонение СКО систематической погрешности

Оценка дисперсии будет выражаться:

$$
\widetilde{D} = \frac{1}{(n-1)} \sum_{i=1}^{n} (x_i - \overline{x})^2
$$
 (5)

Тогда среднеквадратическое отклонение от этого среднего  $\sigma$  определяется, как квадратный корень из выражения (5):

$$
\sigma = \sqrt{\frac{1}{n(n-1)}} \sum_{i=1}^{n} (x_i - \overline{x})^2
$$
 (6)

#### А.2.6 Доверительный интервал систематической составляющей погрешности

95% - ный доверительный интервал для оцениваемой погрешности задается как:

$$
x = \overline{x} \pm 1,96 \sigma \tag{7}
$$

#### А.2.7 Доверительный интервал для дисперсии

Величина  $\tilde{D}$  – представляет сумму случайных величин и в нашем случае можно утверждать, что величина  $\overline{D}$  распределена по нормальному закону.

Тогда:

$$
D[\widetilde{D}] = \frac{2}{n-1}\widetilde{D}^2,\tag{8}
$$

а среднеквадратическое отклонение  $\sigma_{\tilde{D}}$  будет равно:

$$
\sigma_{\overline{D}} = \sqrt{\frac{2}{n-1}\widetilde{D}^2} \tag{9}
$$

95% - ный доверительный интервал для дисперсии D будет определяться:

$$
D = \overline{D} \mp 1,96 \sigma_{\overline{D}}; \tag{10}
$$

Таким образом, 95% - ный доверительный интервал для СКО систематической погрешности будет ограничен интервалом  $(\sqrt{\widetilde{D}}-1.96\,\sigma_{\widetilde{D}};\sqrt{\widetilde{D}}+1.96\,\sigma_{\widetilde{D}})$ .

#### А.2.8 Доверительный интервал суммарной погрешности

Доверительный интервал, в котором находится значение суммарной погрешности задается формулой:

$$
\Delta t_{\min} < X_{\text{cym}} < \Delta t_{\max},\tag{11}
$$

или

$$
\Delta V_{\min} < X_{\text{cym}} < \Delta V_{\text{max.}} \tag{12}
$$

Min и max - это минимальное и максимальное значения погрешности измерения длительности сессии или объема переданного файла, в зависимости от вида испытаний.

### А.2.9 Оценка вероятности неправильной работы контролируемого оборудования

Оценка вероятности неправильной работы контролируемого оборудования производится исходя из зафиксированных на конец испытаний значений n (общее число проводимых опытов) и у (количество отказов) по формулам (2) и (3).

Вероятность отказа Р<sub>отк</sub> будет принадлежать диапазону:

$$
P_{\scriptscriptstyle H} < P_{\scriptscriptstyle OTK} < P_{\scriptscriptstyle B} \,,\tag{13}
$$

где Р<sub>н</sub> и Р<sub>в</sub> соответственно нижняя и верхняя границы вероятности отказа.

Эти границы, в свою очередь, могут быть найдены из уравнений (14) и (15) при внесении в них соответствующих значений n и у и  $P_{\text{pos}} = 0.95$ .

$$
\sum_{k=0}^{y} {k \choose n} (1 - P_{\rm H})^k P_{\rm H}^{n-k} = P_{\rm IOB};
$$
\n(14)\n
$$
\sum_{k=0}^{y} {k \choose n} P_{\rm B}^k (1 - P_{\rm B})^{n-k} = P_{\rm IOB}. \tag{15}
$$

В таблицах А1 и А2 представлены число необходимых испытаний для вероятности ошибок  $P0 = 0.01$  и  $P0 = 0.0001$ .

![](_page_24_Picture_67.jpeg)

Таблица А1 - Вероятность ошибки P<sub>0</sub> = 0,01

![](_page_25_Picture_137.jpeg)

![](_page_25_Picture_138.jpeg)

## Приложение Б

#### (справочное)

#### Таблицы результатов поверки

### Таблица Б1 - Итоговые результаты

![](_page_26_Picture_27.jpeg)

## Таблица Б2 - Доверительные интервалы

![](_page_26_Picture_28.jpeg)

### Приложение В

(справочное)

#### Описание формата файла подробного учета тарифной информации

UT-Nokia7750SR-SPb-SIGMA-conv.cfg

Для того, чтобы файл подробного учета, полученный от системы измерений, был корректно импортирован программным обеспечением прибора СИГМА необходимо определить и описать его структуру.

Данные подробного учета, полученный от СИПД 7750 SR, представляют собой набор небольших текстовых файлов. Для дальнейшего использования их необходимо объединить в файл. Это обеспечивается программными средствами ПО СИГМА (окно: ОДИН СТАТИСТИКА/Конвертация/Склеить файлы СИПД).

![](_page_27_Picture_53.jpeg)

Рисунок 14

Полученный объединенный файл имеет текстовый формат и тегированную структуру. Каждому сеансу передачи данных в учетном файле соответствует блок текстовых строк, называемый запись, и начинающийся символьной строкой, содержащей текущую дату и время. Каждая строка в блоке заканчивается символом перевода строки. Поля информации состоят из двух частей: названия поля и содержания поля, отделенного от названия символом равенства.

Для каждого сеанса связи может формироваться несколько записей, имеющих различный статус, определяемый полем <Acct-Status-Type>. Эти записи формируются следующим образом. При старте сеанса передачи данных формируется запись, в которой поле Acct-Status-Type принимает значение Start, при завершении сеанса формируется запись, в которой поле Acct-Status-Type принимает значение Stop, промежуточные записи имеют в поле Acct-Status-Type значение Interim-Update. Записи, относящиеся к одному сеансу связи, имеют одинаковый уникальный идентификатор, расположенный в поле Acct-Unique-Session-Id.

Для того чтобы конвертер мог уверенно идентифицировать начало каждой записи, поля, определяющие начало записей следует унифицировать, для чего во всем объединенном файле провести замену поля, содержащего дату и время записи на стандартный набор символов SSSSSSSS.

Описываемый конвертер обеспечивает анализ только тех записей, которые имеют значения поля <Acct-Status-Type> Start и Stop.

Программное обеспечение прибора СИГМА импортирует информационные поля из записей файла учета, причем поле "Дата и время начала сеанса" импортируется из записи со статусом Start, а остальные поля - из записи со статусом Stop.

Импортируемые поля:

 $\bullet$ Идентификатор абонента содержится в поле < User-Name >;

Дата и время начала сеанса содержатся в поле < Event-Timestamp >, в формате:  $\bullet$ MMM dd yyyy hh:mm:ss, UTC;

Дата и время окончания сеанса содержатся в поле < Event-Timestamp >, в  $\bullet$ формате: MMM dd yyyy hh:mm:ss, UTC;

Длительность сеанса связи (в секундах) содержится в поле <Acct-Session-Time>

Объем принятой информации (в байтах) содержатся в поле <Acct-Output- $\bullet$ Octets>:

Объем переданной информации (в байтах) содержатся в поле <Acct-Input-Octets>.

В полученном после конвертации файле, который будет иметь расширение csv, значения длительности сеанса (столбец Duration) выражены в секундах, поэтому следует каждое значение этого столбца умножить на 1000, чтобы эти значения были выражены в миллисекундах.

После этого окончательно отредактированный файл следует скопировать в прибор СИГМА в каталог: home/administrator/sotsbi/sigma\_ip/SIPD.

Фрагмент файла учета, приведенный на рис.1 интерпретируется ПО прибора СИГМА следующим образом.

Абонент с идентификатором user2 инициировал сеанс передачи данных, дата и время начала которого зафиксирована в файле, как 26 января 2022 г. 15 ч. 02 мин 56 с. а окончание - 26 января 2022 г. 15 ч, 03 мин 00 с. За время сеанса абонент передал 76 байт, а принял - 0байт. Длительность сеанса составила 1 с (1 000 мс).

Вызов конвертера осуществляется средствами ПО СИГМА, путем выбора его имени во вкладке: **Исходные данные/Выбор СИПД.**

При проведении расчета следует в окне ПО СИГМА: **Статистика/Расчет/Коррекция времени** установить сдвиг соответствующий временным показателям, зафиксированные в файле, полученном от СИПД.

7 2022.01.26.MP.7750SR.txt - Блокнот

Файл Правка Формат Вид Справка **|Wed Jan 26 15:02:56 2022**

**Acct-Status-Type = Start NAS-IP-Address = 100.100.10.50 User-Name = "user2\* Service-Type = Framed-User Framed-Protocol = PPP Acct-Session-Id = \*200'3esat-2T 12:101@10.10.201.230'gac:lf6b:Tc:81:94/21\_2022 01 26 15:02:56" Acct-MuM-Session-Id = "JDXQKWROWAg esal-2 1 12:101@sla-profflel\_2022/01 26 15:02:56" Event-Timestamp = "Jan 26 2022 15:02:56 LTC" Alc-Subsc-ID-Str = "JDXQKWROWA"** Tmp-String- $9 = "ai"$ **Acct-Unique-Session-Id = "a5cl06007fd8a72a6ac64aaeal0aetbf Timestamp = 1643209376**

Wed Jan 26 15:03:00 2022 Acct-Status-Type = Stop  $NAS$ -IP-Address =  $100.100.10.50$  $User\text{-}Name = "user2"$ Service-Type = Framed-User Framed-Protocol = PPP Acct-Session-Id = "200@esat-2/1/12:101@10.10.201.230@ac:1f:6b:7c:81:94@1\_2022/01/26 15:02:56"  $Acct$ -Session-Time = 1 Acct-Terminate-Cause = User-Request Attr-26.6527.226 =  $0x0000008d$ Attr-26.6527.227 = 0x4c43502073746f7070696e67 Acct-Multi-Session-Id = "JDXQKWROWA@esat-2/1/12:101@sla-profile1\_2022/01/26 15:02:56" Event-Timestamp = "Jan 26 2022 15:03:00 UTC" Alc-Subsc-ID-Str = "JDXQKWROWA"  $Acct$ -Input-Packets =  $0$  $Acct$ -Input-Octets = 0  $Acct$ -Output-Packets = 1  $Acct$ -Output-Octets =  $76$ Alc-Acct-I-Inprof-Octets-64 = 0x00010000000000000000 Alc-Acct-I-Outprof-Octets-64 =  $0x0001000000000000000$ Alc-Acct-I-Inprof-Pkts-64 =  $0x0001000000000000000$ Alc-Acct-I-Outprof-Pkts-64 =  $0x0001000000000000000$ Alc-Acct-O-Inprof-Octets-64 =  $0x0001000000000000000$ Alc-Acct-O-Outprof-Octets-64 = 0x0001000000000000004c Alc-Acct-O-Inprof-Pkts-64 =  $0x0001000000000000000$ Alc-Acct-O-Outprof-Pkts-64 = 0x00010000000000000001  $Tmp-String-9 = "ai"$ Acct-Unique-Session-Id = "a5c106007fd8a72a6ac64aaea10aefbf"  $T$ imestamp = 1643209380

Рис. 1. Фрагмент файла учета.

![](_page_31_Picture_84.jpeg)

## Лист регистрации изменений